# **Flit Documentation**

*Release 0.10*

**Thomas Kluyver**

January 26, 2017

#### Contents

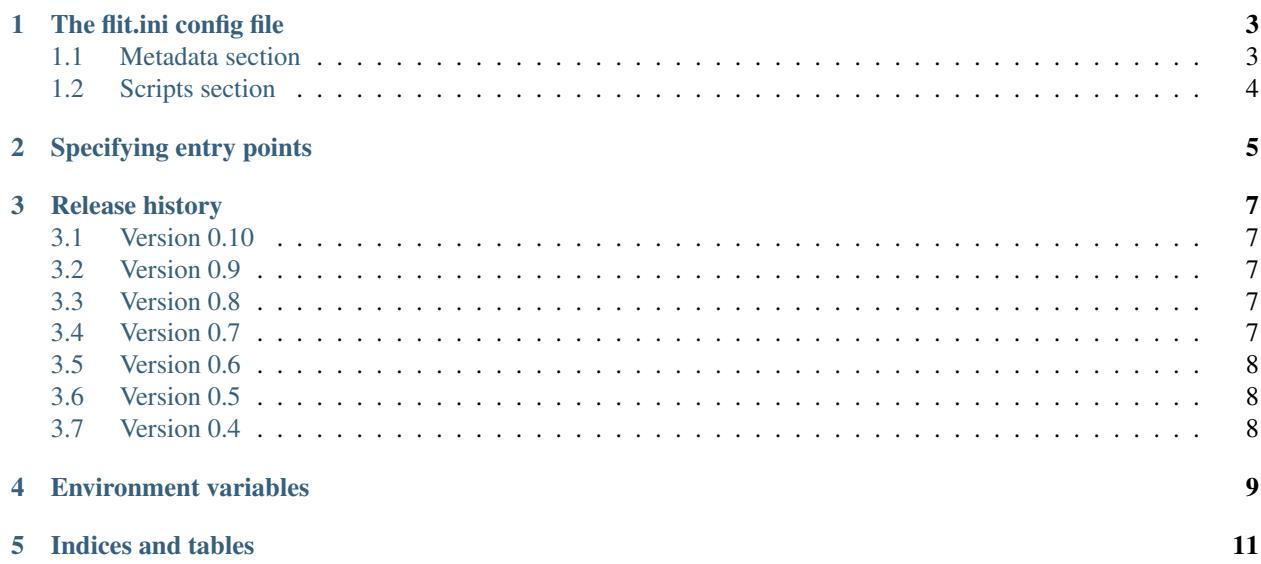

Flit is a simple way to put Python packages and modules on PyPI.

Say you're writing a module foobar—either as a single file foobar.py, or as a directory—and you want to distribute it.

1. Make sure that foobar's docstring starts with a one-line summary of what the module is, and that it has a \_\_version\_\_:

```
"""An amazing sample package!"""
TversionT = '0.1'
```
2. Create a file flit.ini next to the module. It should look like this:

```
[metadata]
module=foobar
author=Sir Robin
author-email=robin@camelot.uk
home-page=http://github.com/sirrobin/foobar
# If you want command line scripts, this is how to declare them.
# If not, you can leave this section out completely.
[scripts]
# foobar:main means the script will do: from foobar import main; main()
foobar=foobar:main
```
You can use flit init to easily create a basic flit.ini file for your package.

Besides the details shown above, there are other fields you can add—see the [flit.ini page](https://flit.readthedocs.io/en/latest/flit_ini.html) of the docs.

3. Install flit if you don't already have it:

```
pip install flit
```
- 4. Run this command to upload your code to PyPI:
	- flit wheel --upload

If your package is not registered on PyPI yet, flit will try to register it for you during the upload step.

To install a package locally for development, run:

flit install [--symlink] [--python path/to/python]

Note: Flit only creates packages in the new 'wheel' format. People using older versions of pip (<1.5) or easy\_install will not be able to install them. People may also want a traditional sdist for other reasons, such as Linux distro packaging. I hope that these problems will diminish over time.

Flit packages a single importable module or package at a time, using the import name as the name on PyPI. All subpackages and data files within a package are included automatically.

Flit requires Python 3, but you can use it to distribute modules for Python 2, so long as they can be imported on Python 3.

Contents:

#### **The flit.ini config file**

<span id="page-6-0"></span>This file lives next to the module or package.

#### <span id="page-6-1"></span>**1.1 Metadata section**

There are four required fields:

module The name of the module/package, as you'd use in an import statement.

author Your name

author-email Your email address

home-page A URL for the project, such as its Github repository.

e.g. for flit itself

```
[metadata]
module=flit
author=Thomas Kluyver
author-email=thomas@kluyver.me.uk
home-page=https://github.com/takluyver/flit
```
The remaining fields are optional:

requires A list of other packages from PyPI that this package needs. Each package should be on its own line, and may be followed by a version specifier in parentheses, like  $(>=4.1)$ , and/or an [environment marker](https://www.python.org/dev/peps/pep-0345/#environment-markers) after a semicolon. For example:

```
requires = requests (>=2.6)configparser; python_version == '2.7'
```
dev-requires Packages that are required for development. This field is in the same format as requires.

These are not (yet) encoded in the wheel, but are used when doing flit install.

description-file A path (relative to the .ini file) to a file containing a longer description of your package to show on PyPI. This should be written in [reStructuredText,](http://docutils.sourceforge.net/docs/user/rst/quickref.html) if your long description is not valid reStructuredText, a warning will be printed, and it will be interpreted as plain text on PyPI.

classifiers A list of [Trove classifiers,](https://pypi.python.org/pypi?%3Aaction=list_classifiers) one per line, indented.

**requires-python** A version specifier for the versions of Python this requires, e.g.  $\sim$  =3.3 or >=3.3, <4 which are equivalents.

dist-name If you want your package's name on PyPI to be different from the importable module name, set this to the PyPI name.

keywords Space separated list of words to help with searching for your package.

license The name of a license, if you're using one for which there isn't a Trove classifier. It's recommended to use Trove classifiers instead of this in most cases.

maintainer, maintainer-email Like author, for if you've taken over a project from someone else.

Here's the full example from flit itself:

```
[metadata]
author=Thomas Kluyver
author-email=thomas@kluyver.me.uk
home-page=https://github.com/takluyver/flit
requires=requests
requires-python= >=3
description-file=README.rst
classifiers=Intended Audience :: Developers
   License :: OSI Approved :: BSD License
   Programming Language :: Python :: 3
    Topic :: Software Development :: Libraries :: Python Modules
```
## <span id="page-7-0"></span>**1.2 Scripts section**

Each key and value in this describes a shell command to be installed along with your package. These work like setuptools 'entry points'. Here's the section for flit:

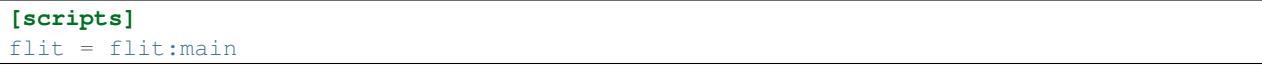

This will create a flit command, which will call the function  $\text{main}(i)$  imported from flit.

# **Specifying entry points**

<span id="page-8-0"></span>The most common use of entry points is the console\_scripts section for installing system commands. You can specify these in the *[Scripts section](#page-7-0)* of flit.ini.

If you need other entry points, e.g. to distribute a plugin for an application, you should store these in an entry\_points.txt file next to flit.ini. The format is like this:

```
[group]
name1=package.module:func
name2=package:obj
# e.g.
[calculator.plugins]
romannumerals=romancalc:init
```
In each package:name value, the part before the colon should be an importable module name, and the latter part should be the name of an object accessible within that module. The details of what object to expose depend on the application you're extending.

If you need to name the entry points file something else, you can tell flit its name by adding a entry-points-file key in the [metadata] section of flit.ini.

#### **Release history**

#### <span id="page-10-5"></span><span id="page-10-1"></span><span id="page-10-0"></span>**3.1 Version 0.10**

• Downstream packagers can use the  $FLIT\_NO\_NETWORK$  environment variable to stop flit downloading data from the network.

#### <span id="page-10-2"></span>**3.2 Version 0.9**

- flit install and flit installfrom now take an optional --python argument, with the path to the Python executable you want to install it for. Using this, you can install modules to Python 2.
- Installing a module normally (without  $-\text{symlink}$ ) builds a wheel and uses pip to install it, which should work better in some corner cases.

## <span id="page-10-3"></span>**3.3 Version 0.8**

- A new flit installfrom subcommand to install a project from a source archive, such as from Github.
- Reproducible builds you can produce byte-for-byte identical wheels.
- A warning for non-canonical version numbers according to [PEP 440.](https://www.python.org/dev/peps/pep-0440/)
- Fix for installing projects on Windows.
- Better error message when module docstring is only whitespace.

# <span id="page-10-4"></span>**3.4 Version 0.7**

- A new dev-requires field in the config file for development requirements, used when doing flit install.
- Added a --deps option for flit install to control which dependencies are installed.
- Flit can now be invoked with python -m flit.

# <span id="page-11-0"></span>**3.5 Version 0.6**

- flit install now ensures requirements specified in flit.ini are installed, using pip.
- If you specify a description file, flit now warns you if it's not valid reStructuredText (since invalid reStructured-Text is treated as plain text on PyPI).
- Improved the error message for mis-spelled keys in flit.ini.

# <span id="page-11-1"></span>**3.6 Version 0.5**

- A new flit init command to quickly define the essential basic metadata for a package.
- Support for [Specifying entry points.](#page-8-0)
- A new flit register command to register a package without uploading it, for when you want to claim a name before you're ready to release.
- Added a --repository option for specifying an alternative PyPI instance.
- Added a --debug flag to show debug-level log messages.
- Better error messages when the module docstring or <u>version</u> is missing.

# <span id="page-11-2"></span>**3.7 Version 0.4**

- Users can now specify dist-name in the config file if they need to use different names on PyPI and for imports.
- Classifiers are now checked against a locally cached list of valid classifiers.
- Packages can be locally installed into environments for development.
- Local installation now creates a PEP 376 .dist-info folder instead of .egg-info.

### **Environment variables**

#### <span id="page-12-2"></span><span id="page-12-1"></span><span id="page-12-0"></span>**FLIT\_NO\_NETWORK**

New in version 0.10.

Setting this to any non-empty value will stop flit from making network connections (unless you explicitly ask to upload or register a package). This is intended for downstream packagers, so if you use this, it's up to you to ensure any necessary dependencies are installed.

#### **FLIT\_ROOT\_INSTALL**

By default, flit install will fail when run as root on POSIX systems, because installing Python modules systemwide is not recommended. Setting this to any non-empty value allows installation as root. It has no effect on Windows.

#### **SOURCE\_DATE\_EPOCH**

To make reproducible builds, set this to a timestamp as a number of seconds since the start of the year 1970 in UTC. See [the specification](https://reproducible-builds.org/specs/source-date-epoch/) for more details.

**CHAPTER 5**

**Indices and tables**

- <span id="page-14-0"></span>• genindex
- modindex
- search

Index

# E

environment variable FLIT\_NO\_NETWORK, [7,](#page-10-5) [9](#page-12-2) FLIT\_ROOT\_INSTALL, [9](#page-12-2) SOURCE\_DATE\_EPOCH, [9](#page-12-2)

# F

FLIT\_NO\_NETWORK, [7](#page-10-5)